# Актуальная техническая информац AFT 2019 Диагностические системы

Валерий Шершнёв

Москва | Ноябрь, 2019

Data classification:

### Диагностические системы. Компоненты

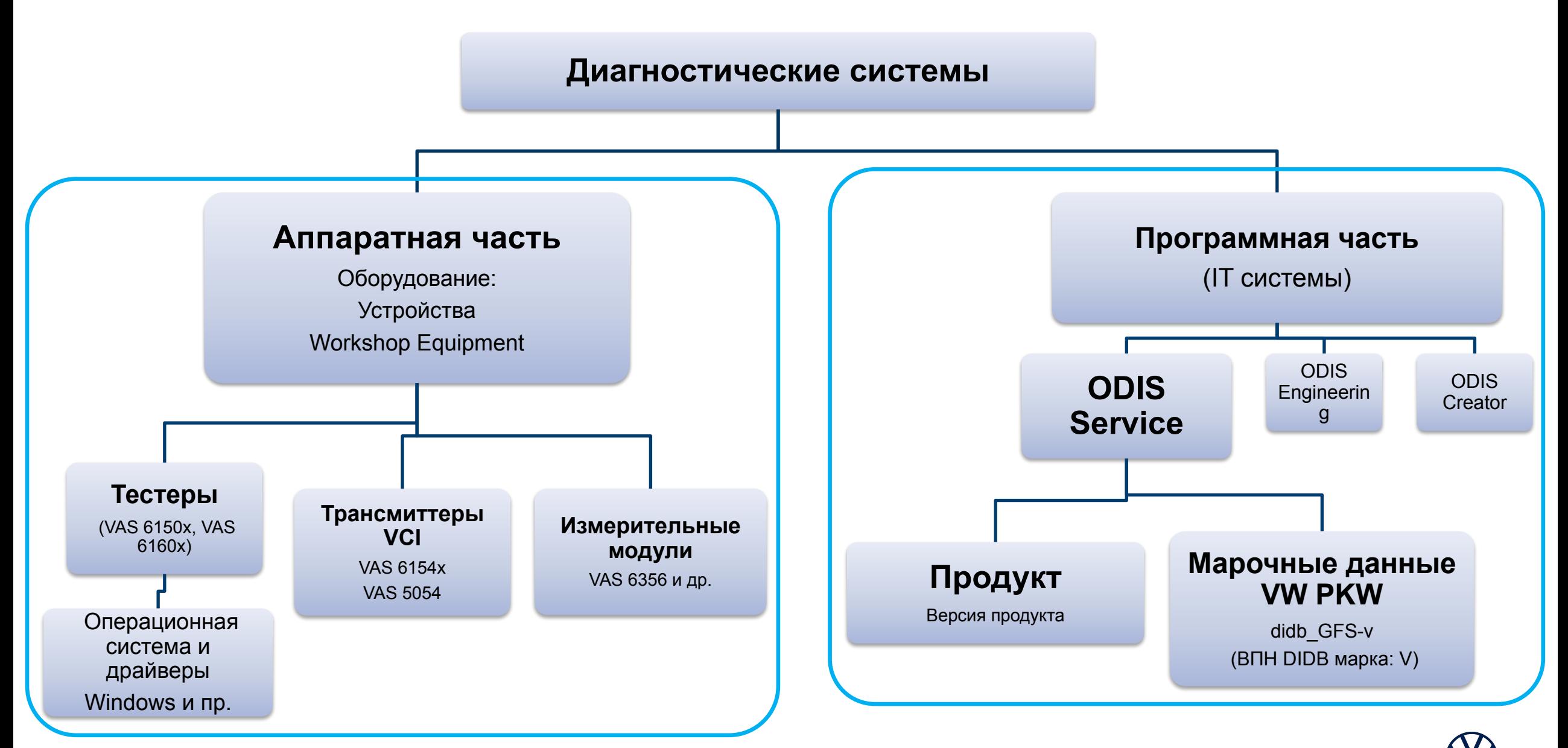

## **VAS 6160E Диагностический тестер «Premium»**

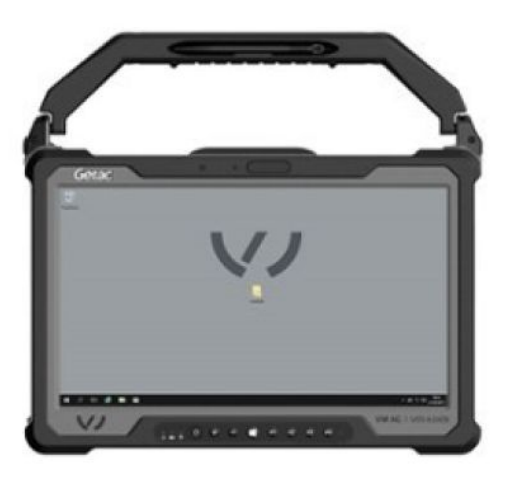

#### Технические данные

Дисплей: диагональ 14,0 дюйма, HD, формат 16:9, разрешение 1366×768 пикселей, ёмкостный сенсорный экран с функцией Multitouch

Процессор: Intel® Core™ i5-6300U vPro™ 2,4 ГГц

Оперативная память: 8 ГБ DDR3

Долговременная память: 250 ГБ SSD

LAN: 10/100/1000 M6uT/c, WLAN: IEE 802.11 a/b/g/n/ac, Bluetooth: 4.2

Операционная система: Microsoft Windows 10 Enterprise 2016 LTSB

#### Комплект поставки

Диагностический тестер Premium (разъёмы: USB 3.0 — 2 шт., усиленный USB — 2 шт., USB 2.0 — 1 шт., LAN RJ-45 — 1 шт., HDMI - 1 шт., разъём для блока питания DC - 1 шт., считывающее устройство для SmartCard - 1 шт., считывающее устройство для карт Micro SD — 1 шт., комбинированный разъём для микрофона/наушников — 1 шт.) Док-станция VAS 6150E/3 (разъёмы: USB 3.0 — 3 шт., VGA — 1 шт., RS232 — 1 шт., LAN RJ-45 — 1 шт., HDMI — 1 шт., разъём для дисплея — 1 шт., разъём для блока питания DC — 1 шт.) Док-насадка для планшетного компьютера VAS 6160E/2 Аккумулятор — 2 шт. VAS 6160E/1, широкодиапазонный блок питания, стилус.

ASE99540074075 278 658.p.

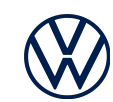

## **VAS 6150E Диагностический тестер «Professional»**

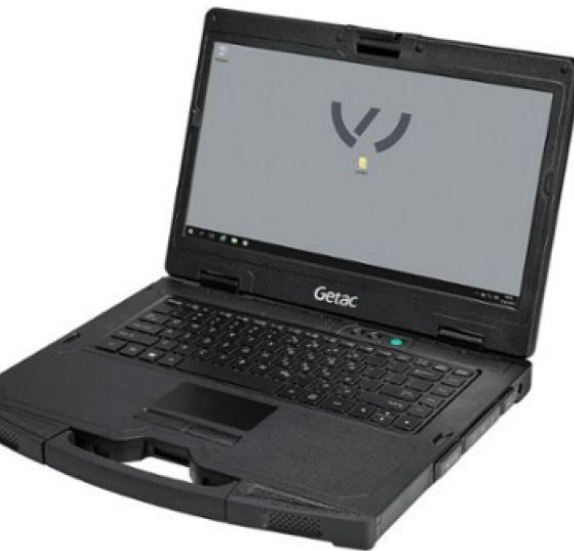

#### Технические данные

Дисплей: диагональ 14,0 дюйма, пр тіч, формат то: э, разрешение 1366×768 пикселей, светодиодная подсветка Intel® Core™ i5-6300U vPro™ 2,4 ГГц Оперативная память: 8 ГБ DDR3 Долговременная память: 250 ГБ SSD

LAN: 10/100/1000 Мбит/с, WLAN: IEE 802.11 a/b/g/n/ac,Bluetooth: 4.2

Операционная система: Microsoft Windows 10 Enterprise 2016 LTSB

#### Комплект поставки

Док-станция (разъёмы: USB 3.0 — 3 шт., VGA — 1 шт., RS232 — 1 шт., LAN RJ-45 — 1 шт., HDMI — 1 шт., разъём для дисплея — 1 шт., разъём для блока питания DC — 1 шт.) Широкодиапазонный блок питания, литийионный аккумулятор

ASE99520674075 212 106p

### **Диагностический трансмиттер (VCI) VAS 6154A** ASE 405 431 01

- − PC-интерфейс (соединение по кабелю): USB 2.0 High Speed, 480 Мбит/с или Fast Ethernet, 100 Мбит/с (через модуль LAN).
- − PC-интерфейсы (беспроводные): WLAN 802.11 a/b/g/n 300 Мбит/с.
- − Режим беспроводного клиента (WPA2 EAP-TLS, WPA2 PSK), Режим точки доступа (WPA2 PSK).
- − Все необходимые драйвера устанавливаются вместе с ODIS. **Источники информации о VCI VAS6154:**
- > ServiceNet > Системы > ODIS Service > Руководства пользователя

#### > ServiceNet > Workshop Equipment > Тестеры

VAS 6154: Возможные меры по исправлению ошибок USB, Инфраструктуры, Точки доступа. VAS 6154: Соединение по WLAN Передовой опыт внедрения WLAN для диагностики автомобилей

> ServiceNet > Системы ИТ Стандарт ФОЛЬКСВАГЕН Груп Рус

#### Тестер > С:\Program

Files\Offboard\_Diagnostic\_Information\_System\_Service\Manuals\VAS6154 VAS 6154: Руководство по эксплуатации

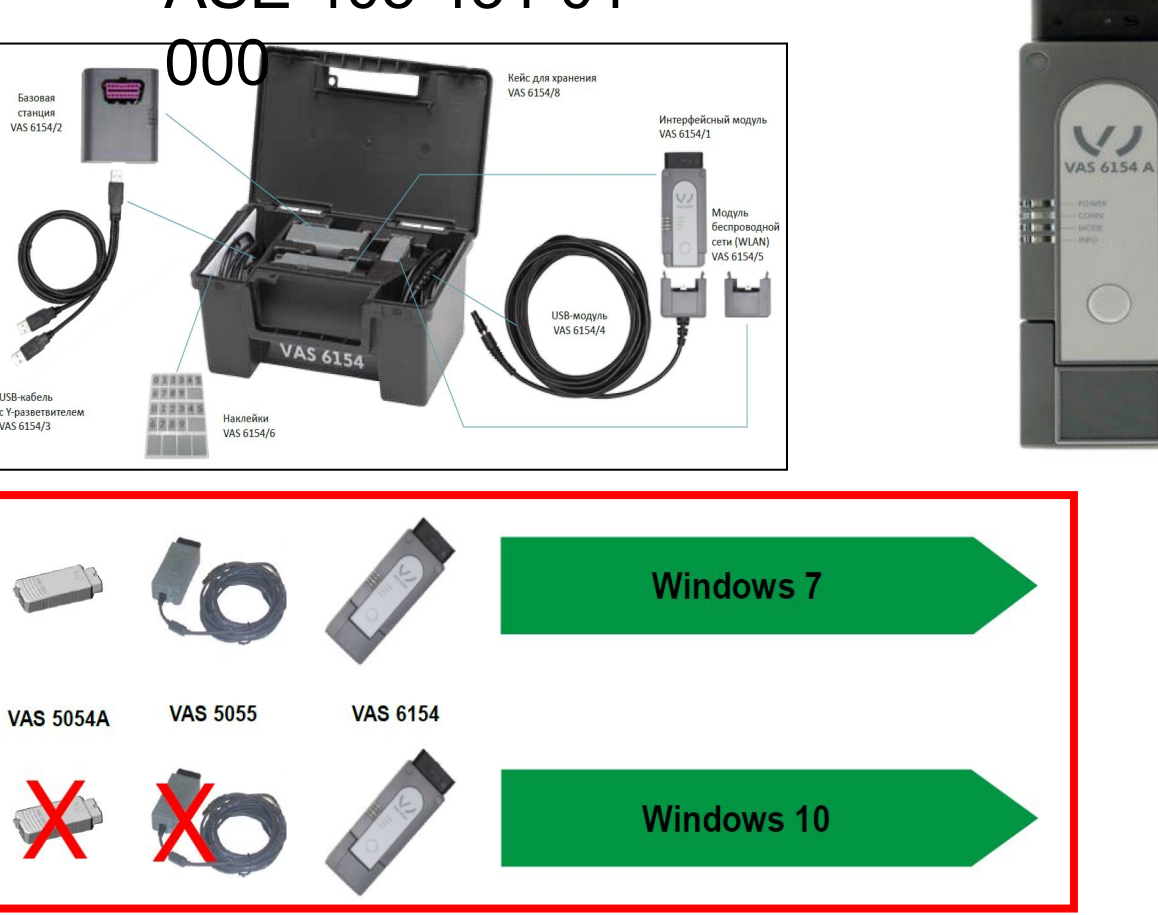

Имеющиеся VAS 5054A следует заменить на VAS

6154 или VAS 6154A

### **Замена имеющихся VAS 6154 на VAS 6154A не**

**требуется.**

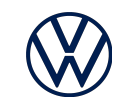

## Настройка и устранение сбоев VAS 6154

ServiceNet > Системы

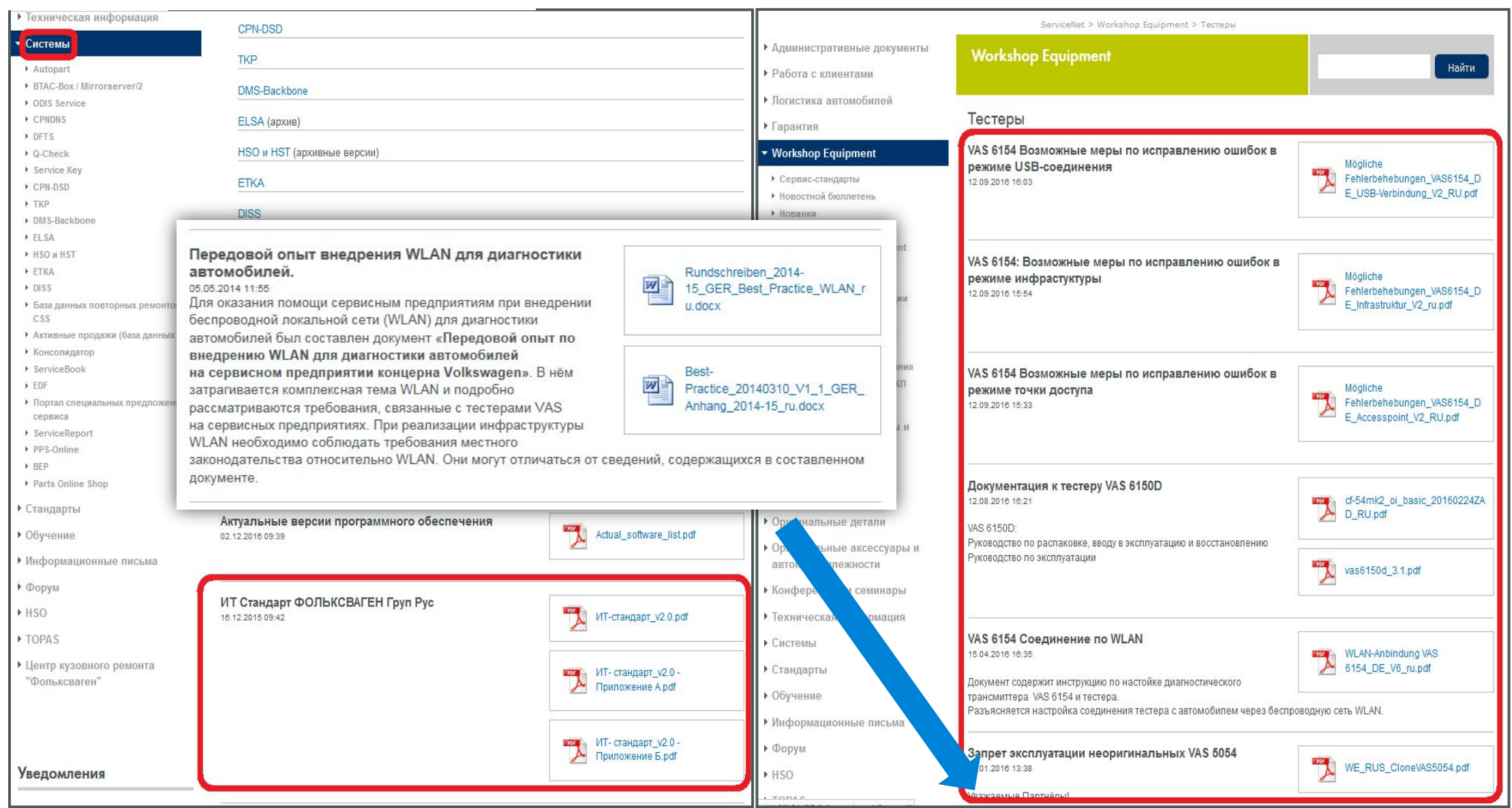

### Измерительный блок VAS 6356

- − Мультиметр: Измерение напряжения, тока, сопротивления, температуры, давления.
- − Функции мультиметра: мин. и макс., калибровка измеряемой величины.
- Двухканальный осциллограф.
- − Функции осциллографа (DSO): мин. и макс., длительное измерение, измерение напряжения вторичной обмотки, функция «Курсор»

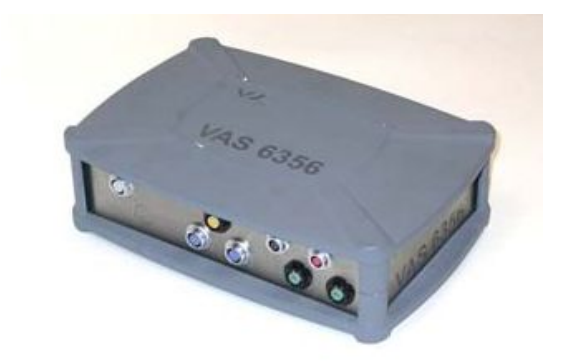

€ 4628

### Передвижная измерительная стойка VAS 6156

в комплекте с измерительным блоком VAS 6356 и зарядным устройством VAS 5908

€ 6896

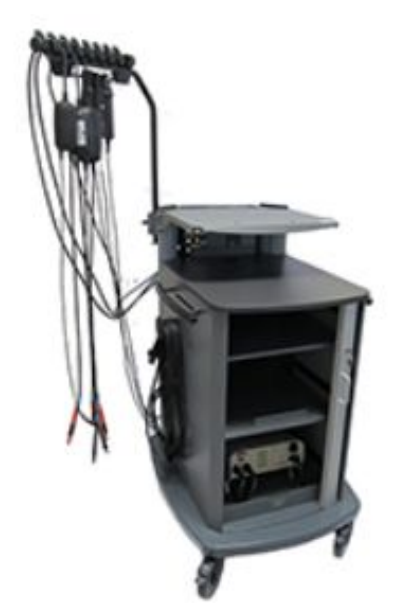

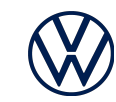

#### **Документация, драйвера и настройка VAS 6356**

- Диск, поставляемый в комплекте с VAS6356 является не актуальным при использовании ODIS.
- При установке ODIS Service автоматически устанавливаются и все необходимые драйвера для VAS6356 (Пуск > DiTest > VAS6356 >>)
- Документация по установке ПО, настройке и эксплуатации VAS6356 тоже доступна на тестере после установки ODIS. (Пуск > DiTest > VAS6356 > VAS6356-Documents)
- Отдельно от ODIS актуальных драйверов не поставляется.
- 1. Установите ODIS. Убедитесь, что при инсталляции ODIS Service была корректно выбрана версия тестера. (4a806\_ru\_RU\_ODIS\_Service\_Quick\_Guide\_for\_Service\_Partners\_v 1.pdf, пункт 3.2)
- 2. Подключите к тестеру VAS6356 и сконфигурируйте его (Инструкция по распаковке и вводу в эксплуатацию, Глава 4 - 7)
- 3. Убедитесь, что после инсталляции ODIS Service были верно выполнены действия по обновлению прошивки VAS 6356 (Руководство по эксплуатации, Глава 4)
- 4. Настройте измерительный интерфейс в ODIS: Администрирование - Измерительная техника - Драйвер GDI - Измерительный прибор: Выбрать «VAS6356»

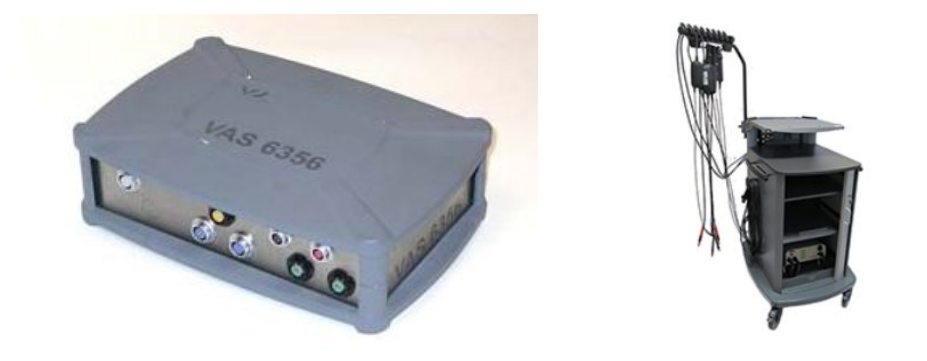

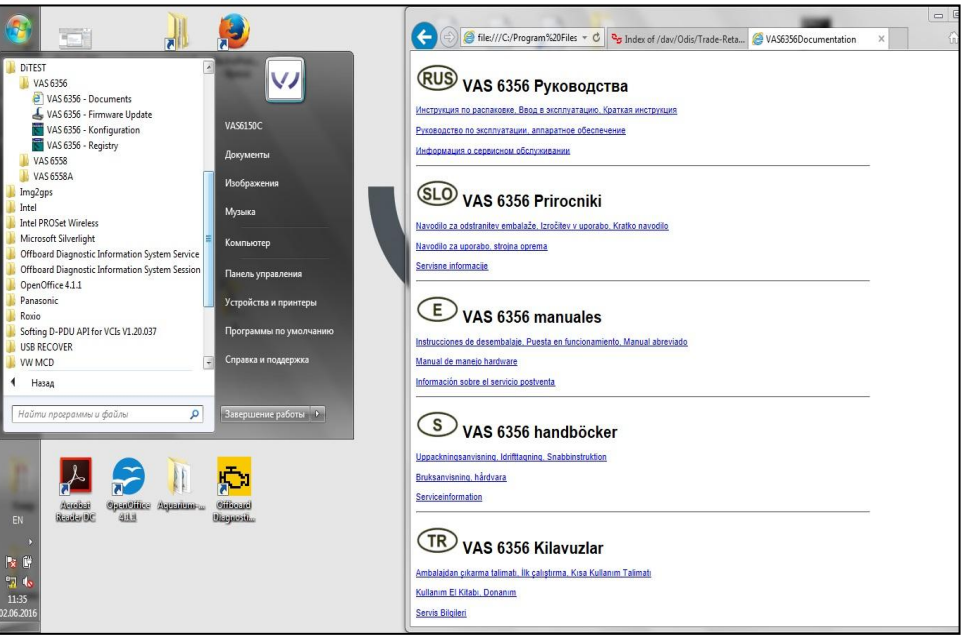

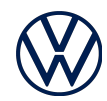

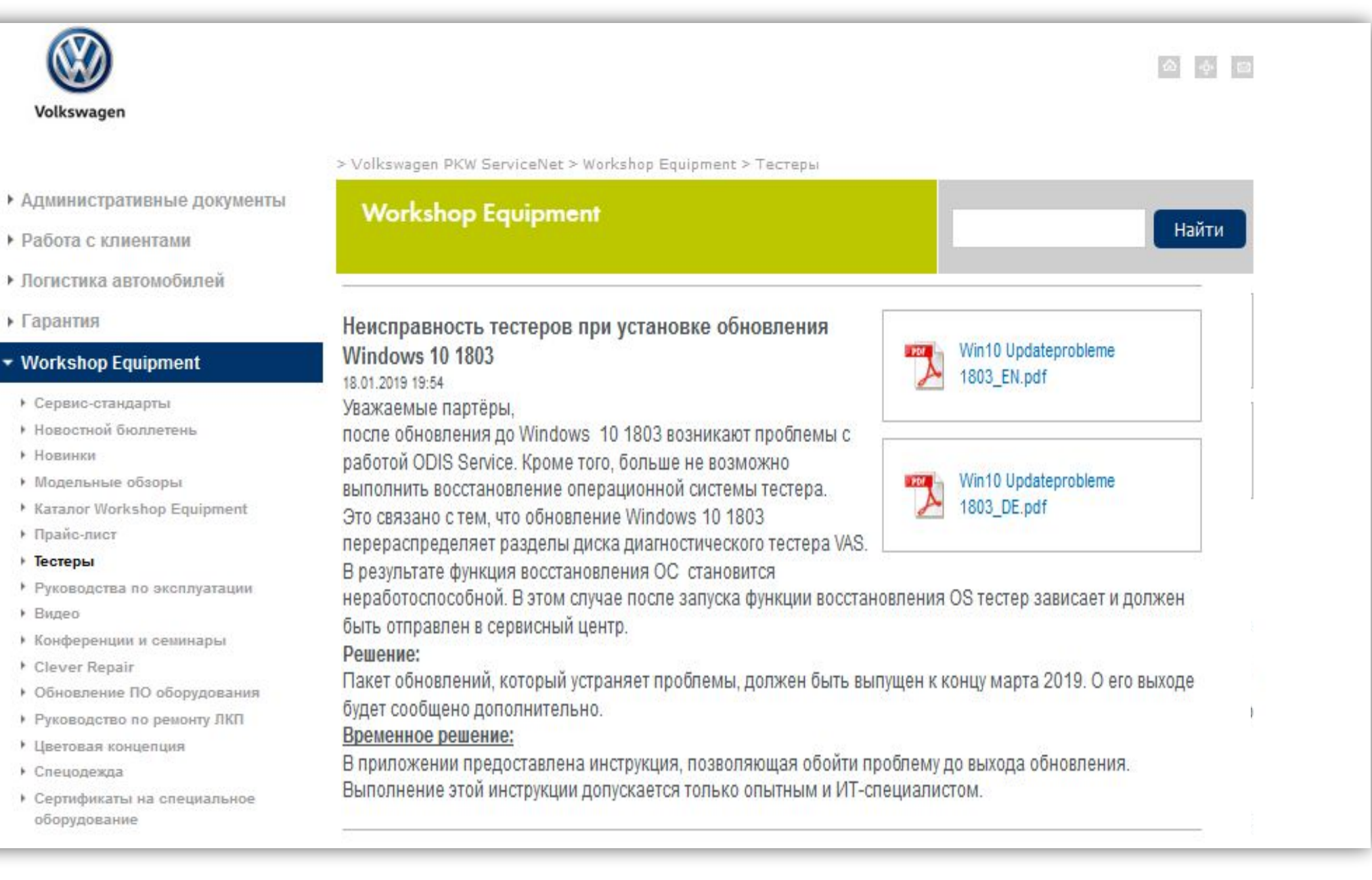

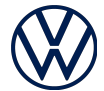

### Процесс ремонта диагностического оборудования

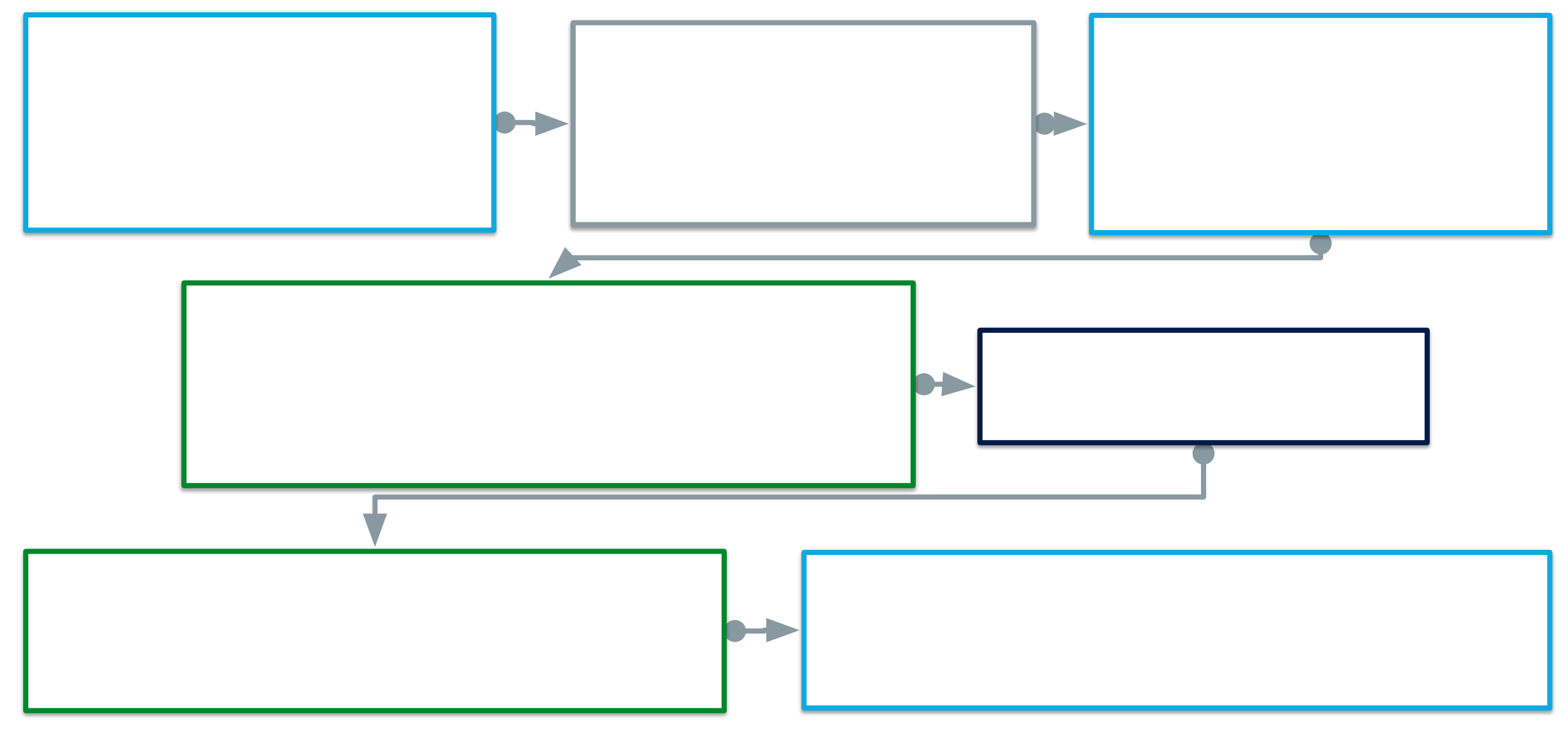

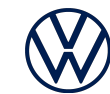

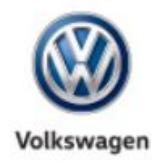

**b** 

 $\blacktriangledown$ 

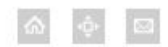

#### > Volkswagen PKW ServiceNet > Workshop Equipment > Тестеры

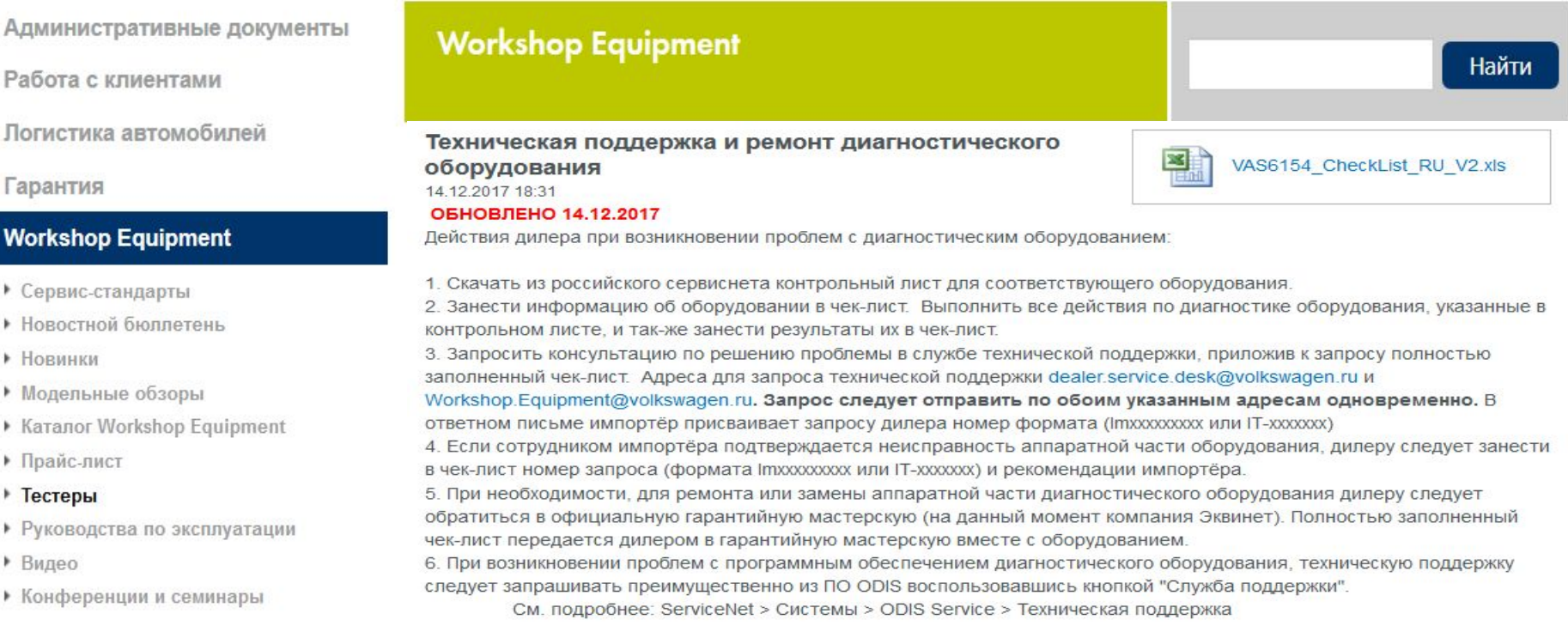

Контактное лицо сервис-провайдера:

 Максим Сердюк ООО «Сервисэквип» serdyuk@equinet.ru 8-495-664-21-41 доб.224

Номер запроса (IT-ххххх) есть в теме письма, впишите его в чек-лист, и предоставьте чек-лист в Эквинет.

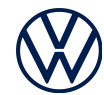

## Переход на Windows 10

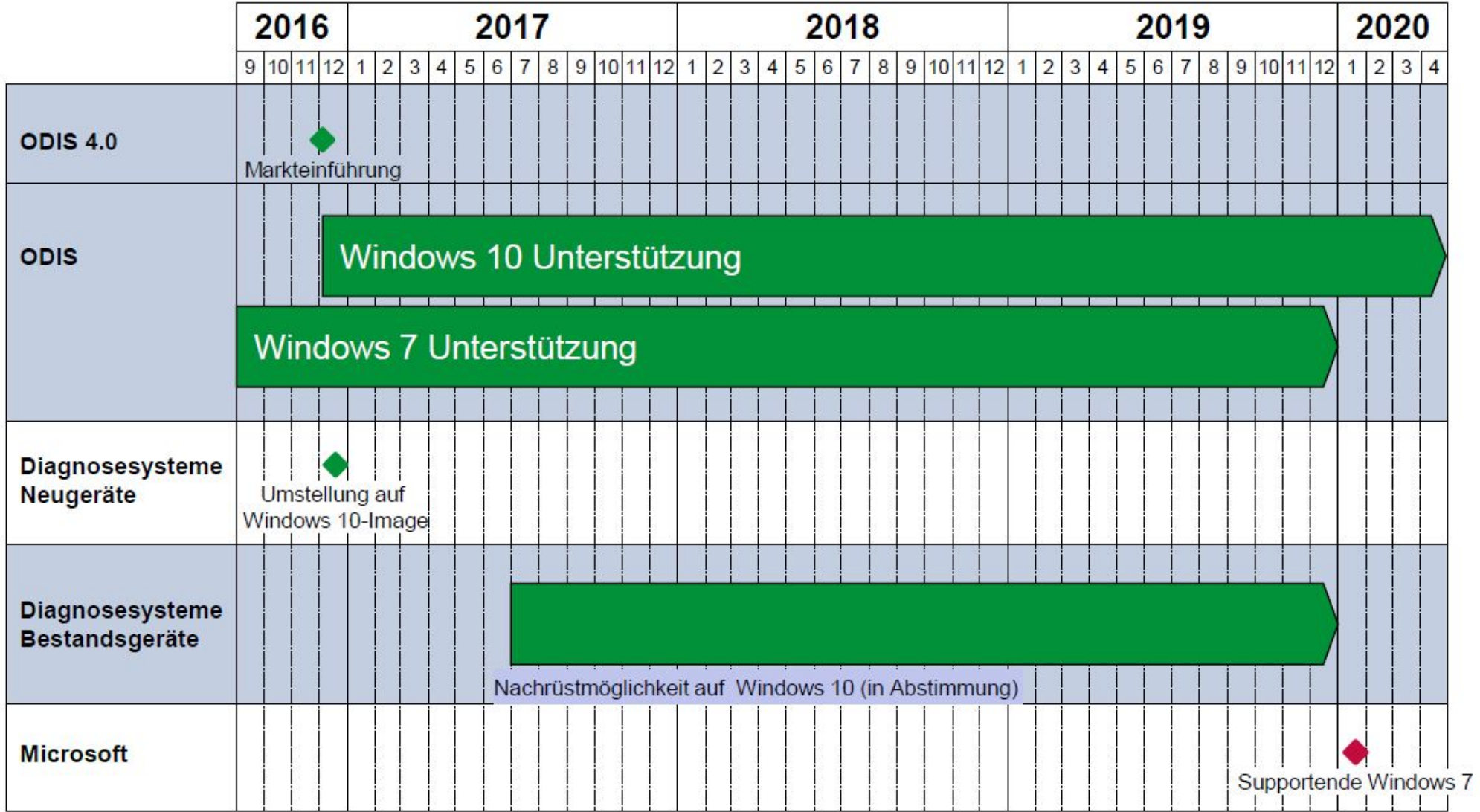

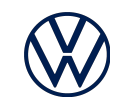

### Обновление ОС диагностических тестеров до Windows 10 Enterprise  $2016$   $\Gamma$ SC

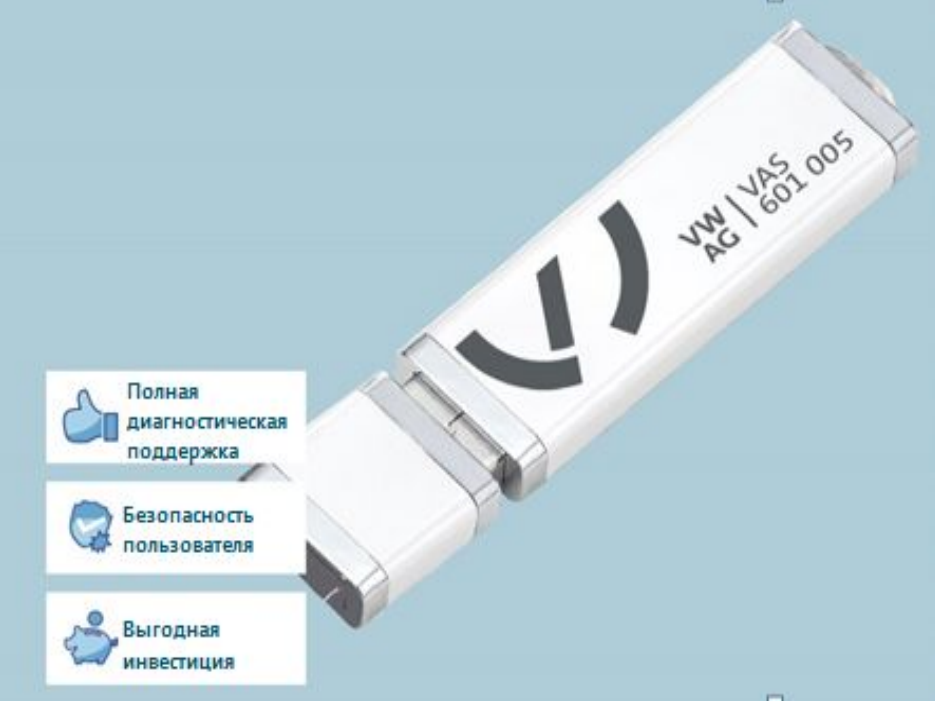

- − Это специально адаптированная к работе с Offboard Diagnose Information System Service стабильная операционная система: в отличие от обычной Windows 10 Professional она не может привести к тому, что лицензия на Offboard Diagnose Information System Service при установке функциональных обновлений станет недействительной и её придётся заказывать снова или обновлять ручным временным решением.
- − Обновление ПО выполняется надёжно, безопасно и без проблем: перед установкой проверяется, поддерживает ли устройство обновления, автоматически настраивается BIOS и создаётся раздел восстановления.
- − С ним возможна бесперебойная и эффективная работа: актуальные, проверенные драйверы для диагностического оборудования VAS уже установлены; раздел восстановления в случае сбоя позволит быстро восстановить систему.
- − Обеспечивает единую среду поддержки: предприятия с прежними и новыми устройствами после обновления имеют одинаковую операционную среду для всех устройств на предприятии и тем самым сокращают расходы на поддержку.

**USB-накопитель с установочным ПО VAS 601 005 потребуется один раз для установки ПО на все имеющиеся устройства.**

**USB-накопитель с установочным ПО VAS 601 005 уже содержит в себе 1 (одну) лицензию для Windows 10 Enterprise 2016 LTSC**

**После установки на каждом дополнительном обновляемом устройстве нужно будет активировать отдельную лицензию VAS 601 007.**

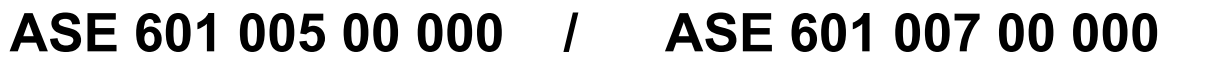

### Переход на Windows 10

### > ServiceNet > Workshop Equipment > Новостной бюллетень №7

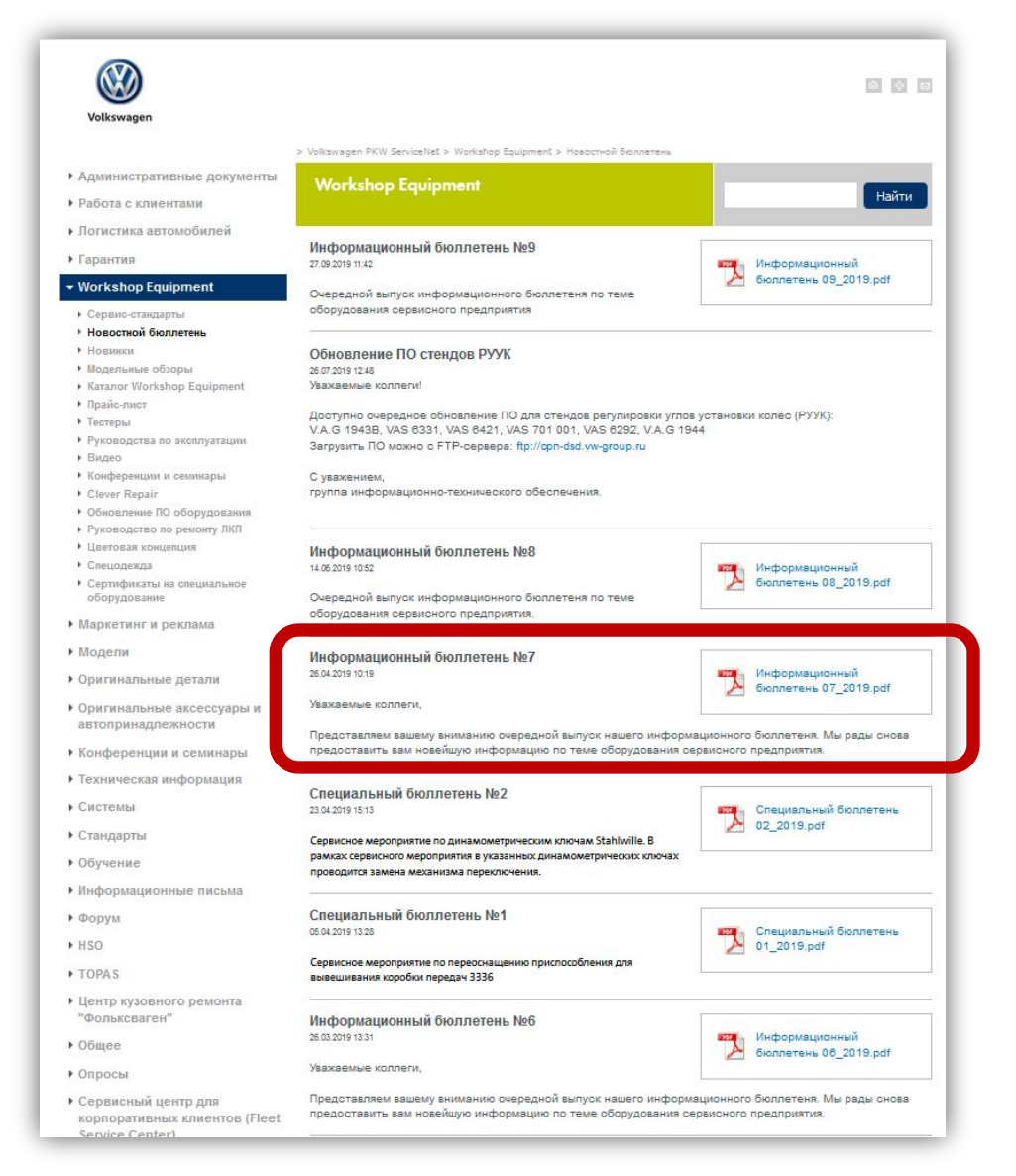

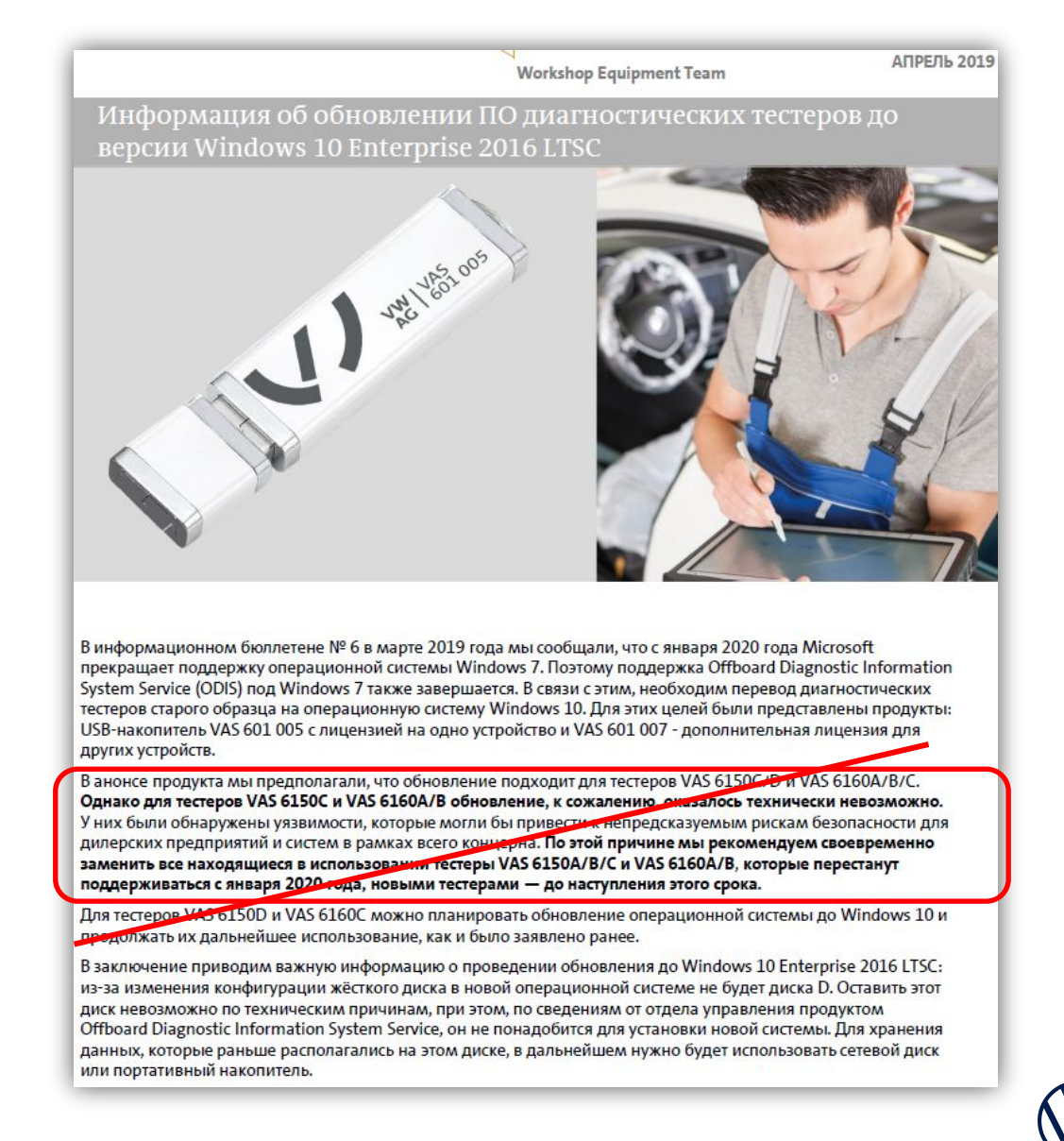

### Совместимость Windows 10 LTSC с диагностическими тестерами

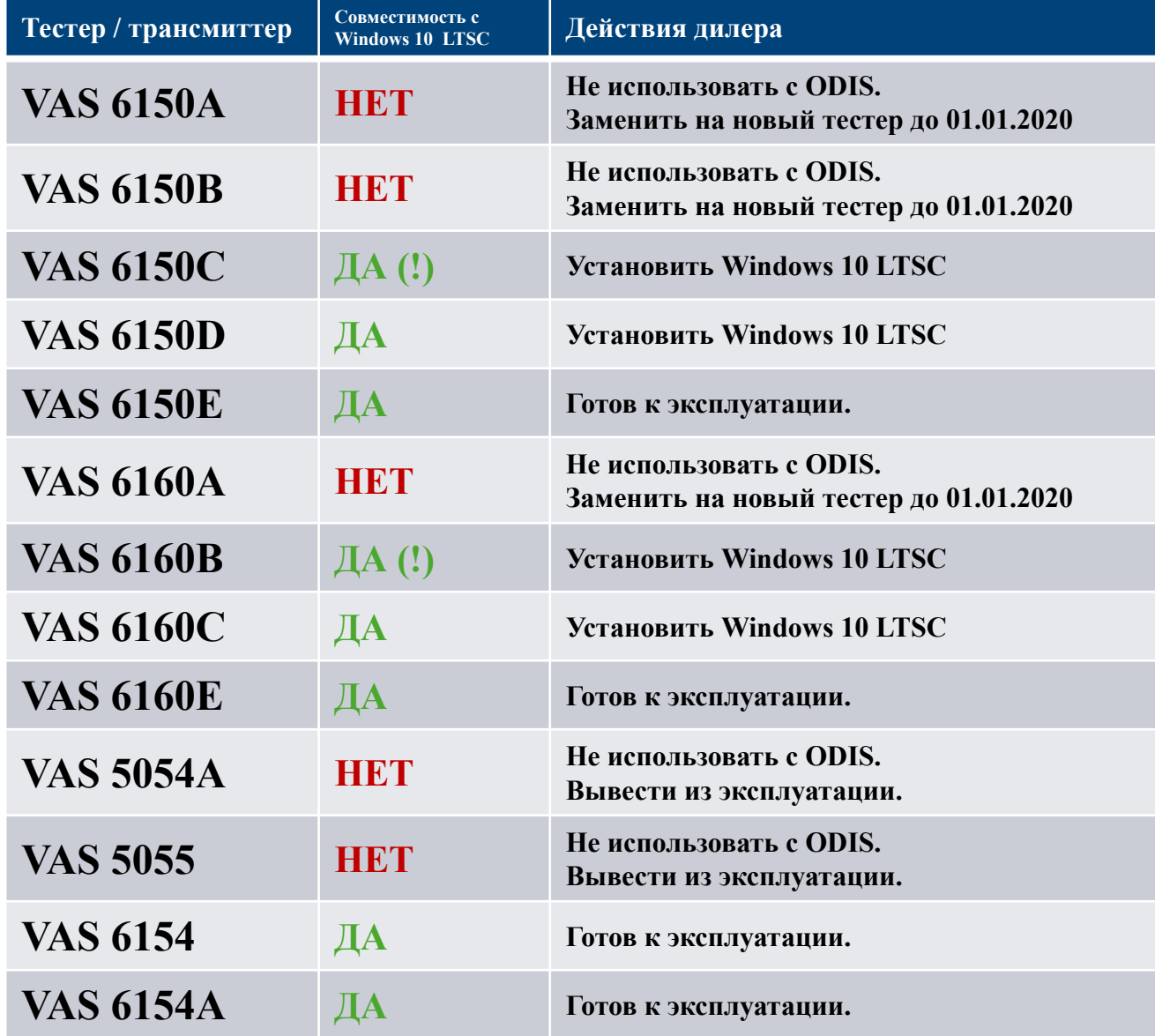

**•Установка и эксплуатация ODIS на тестерах с Windows 7 не будет допускаться.**

**•Для использования на тестерах допускается только специально настроенная Windows 10.** 

**•Каждый из этих тестеров должен быть оснащен VCI VAS6154 или VAS 6154A.**

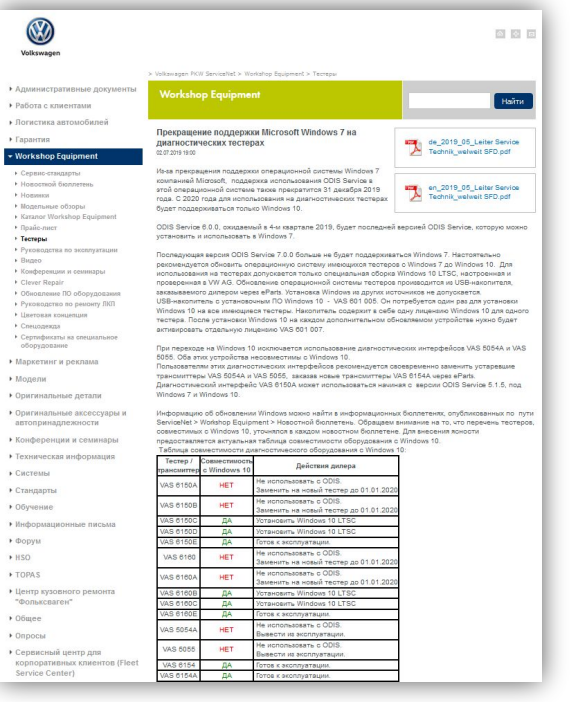

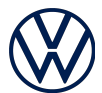

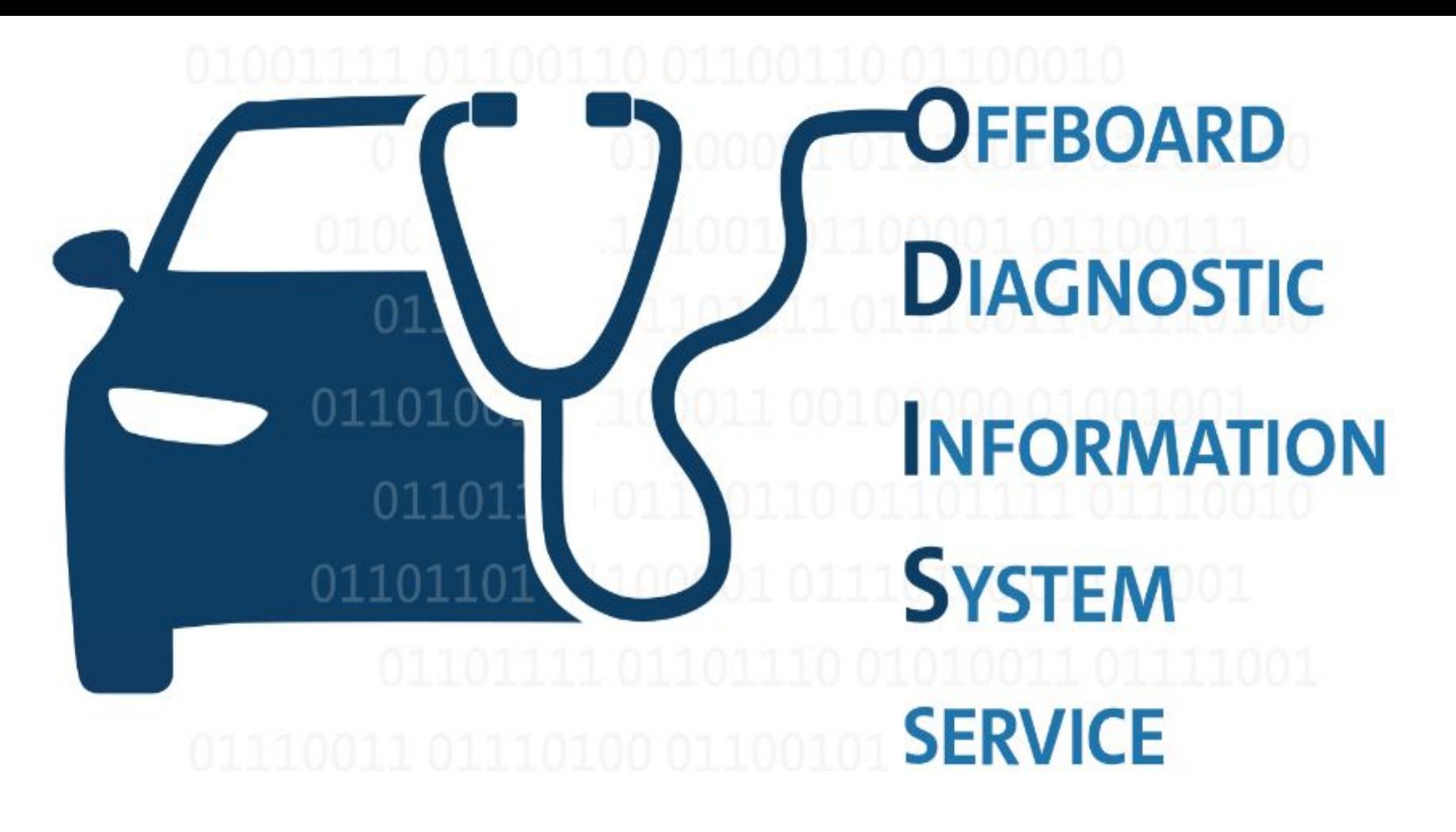

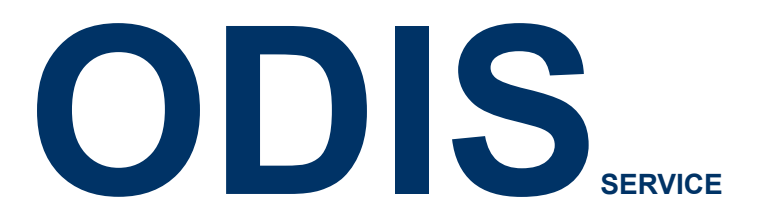

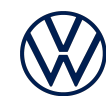

## **Установка ODIS: верный выбор языков и тестера**

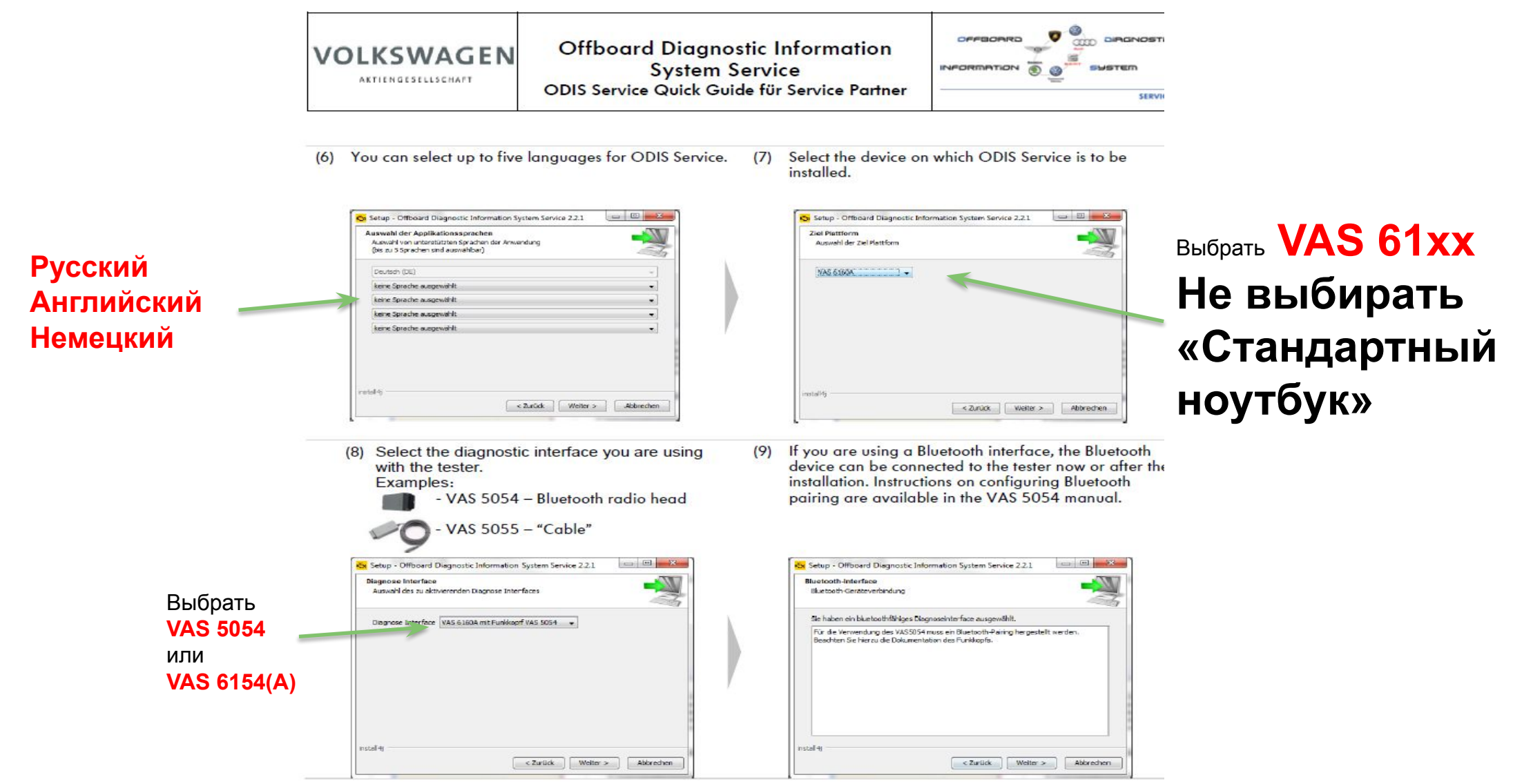

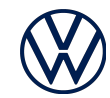

### Версии ODIS Service

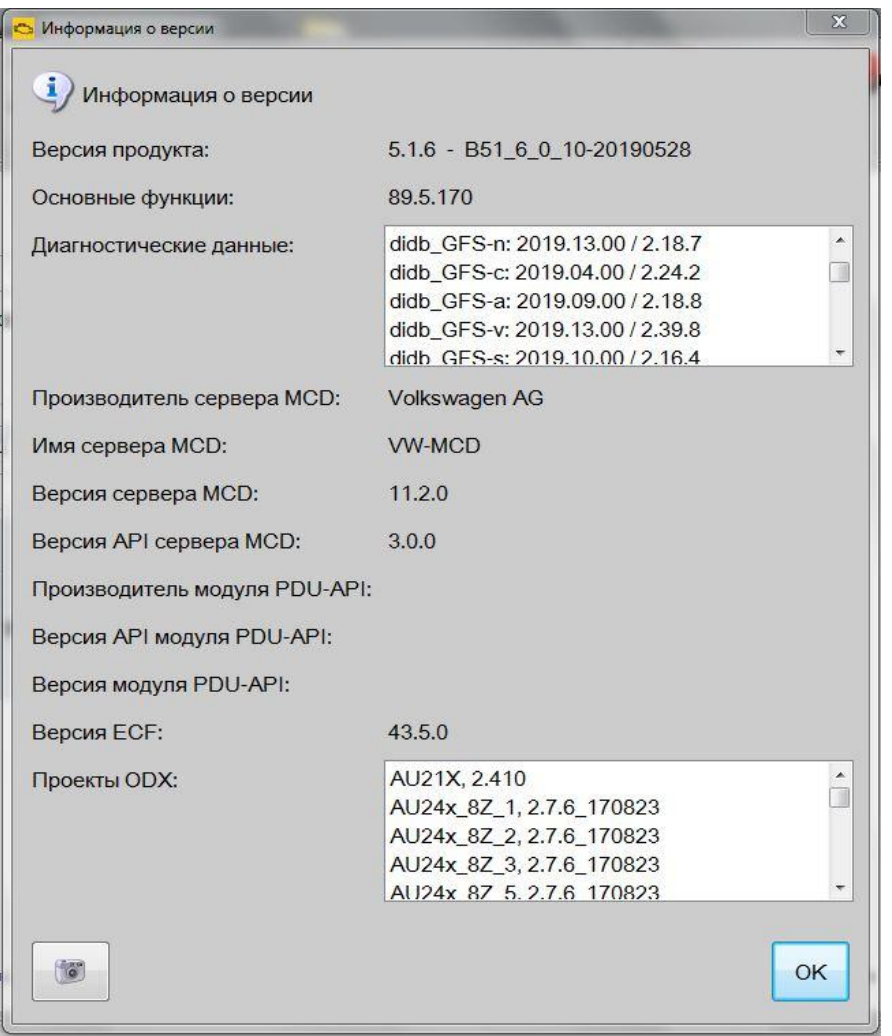

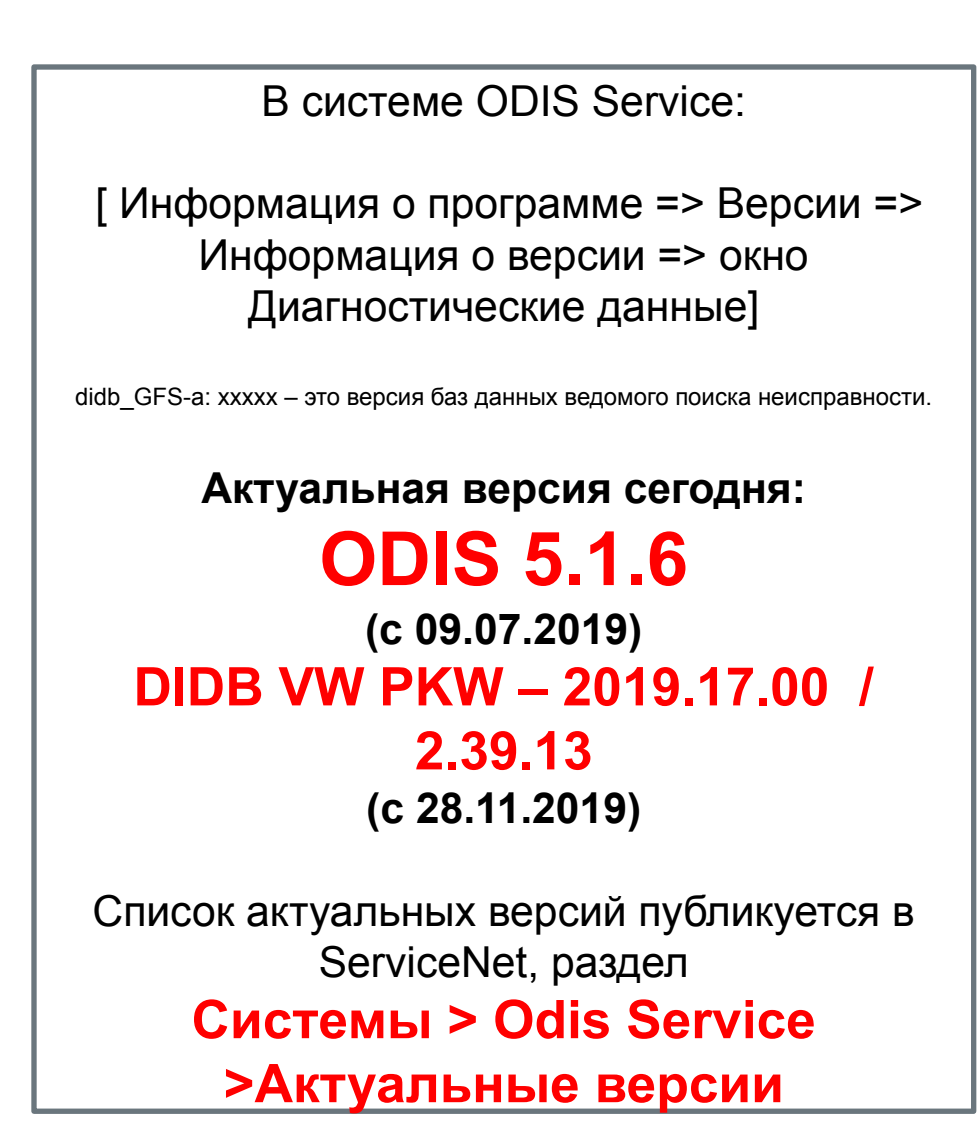

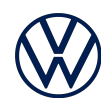

## Справочная информация в ODIS

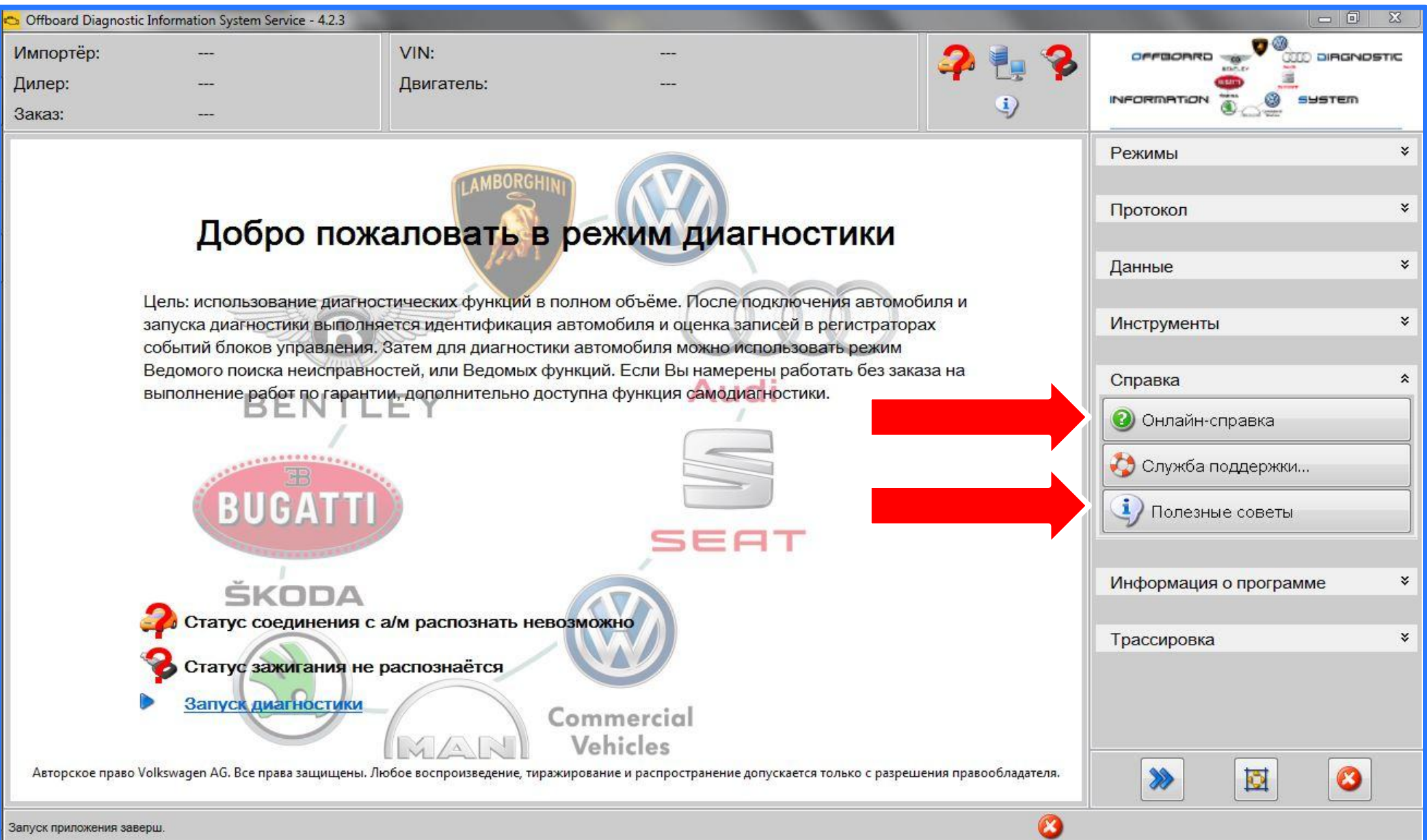

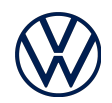

### Несоответствие времени начала, остановки, возобновления и окончания

диагностического сеанса

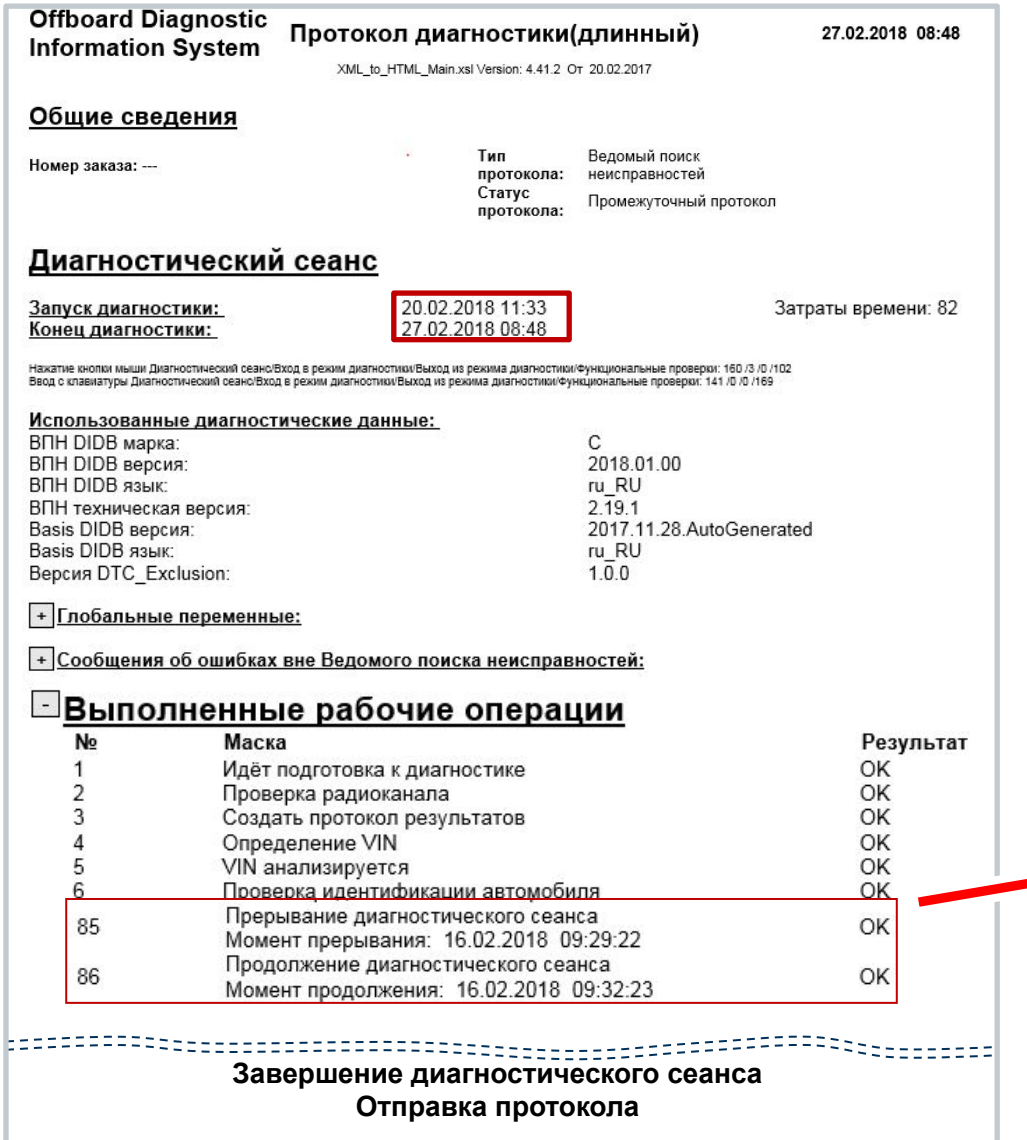

1. После возобновления диагностического сеанса сохранить на тестере промежуточный протокол (локально).

2. Диагностический сеанс не закрывать и протокол в онлайнсистемы не отправлять.

3. Проверить локально сохраненный промежуточный протокол. Если есть несоответствие времени начала и прерывания диагностического сеанса, нажать кнопку технической поддержки в ODIS.

Support... 4. Написать запрос технической поддержки и отправить его из ODIS.

5. После этих действий можно закрывать сеанс и отправлять протокол.

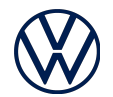

### **ODIS, VW PKW: (IT-38636) Feedback-ID: fb\_8807898362803900275 Wrong timestamps in protocol**

Пользователь сообщает о неверном времени прерывания и возобновления диагностического сеанса в протоколе. Момент прерывания: 12.11.2018 16:27:23, при этом время сохранения сессии 2018-11-13\_14-08-00 Момент продолжения: 10.11.2018 14:11:05, что не соответствует действительности. Мы просим вас объяснить нам, почему это происходит, и помочь в решении проблемы.

Здравствуйте.

Спасибо за ваш отзыв.

До сих пор проблема с неправильными датами перерывов в сеансе не могла быть воспроизведена у нас. Мы здесь пытаемся найти причину проблему. Для нас была бы полезной дополнительная информация:

- Есть ли ситуации, когда проблема возникает в основном?

- Возможно ли получить файлы сеансов с ошибкой?

- Если проблема обнаруживается до того, как ODIS был закрыт, отправьте нам обратную связь через кнопку поддержки в ODIS. Затем мы получаем файлы журналов, которые могут помочь нам найти ошибку.

Однако это не то, от чего может возникнуть расхождение по единицам времени (TU). В ODIS 5.0.3 и 5.0.4 есть ошибка, что, если GFF был запущен многократно, TU с последнего старта будет отображаться всеми запусками. Но полный TU рассчитывается ПРАВИЛЬНО При следующей версии ODIS (5.0.6 или 5.1) ошибка будет исправлена.

## Техническая поддержка ODIS: Правила и инструкции

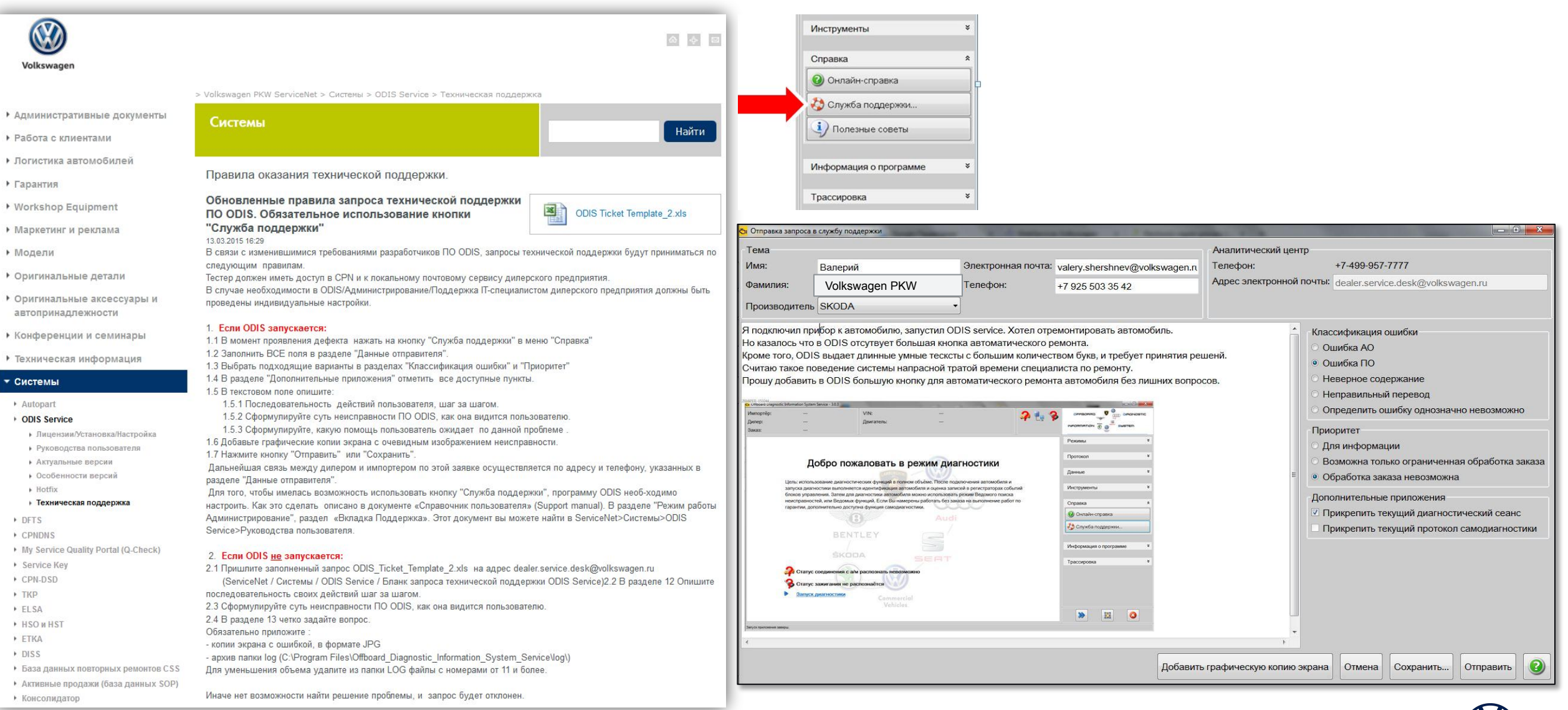

## Запрос поддержки в ODIS / технический запрос в DISS

Поддержка в ODIS и запрос в DISS?

**Если создаётся DISS-запрос плюс запрос поддержки в ODIS, -** 

**производителю/импортёру необходимо знать о другом используемом канале поддержки**

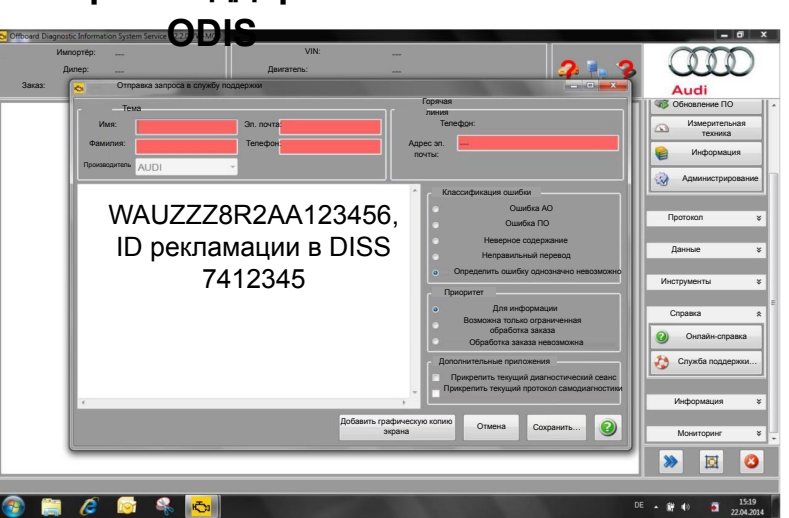

**Запрос поддержки в** 

#### **DISS-запрос**

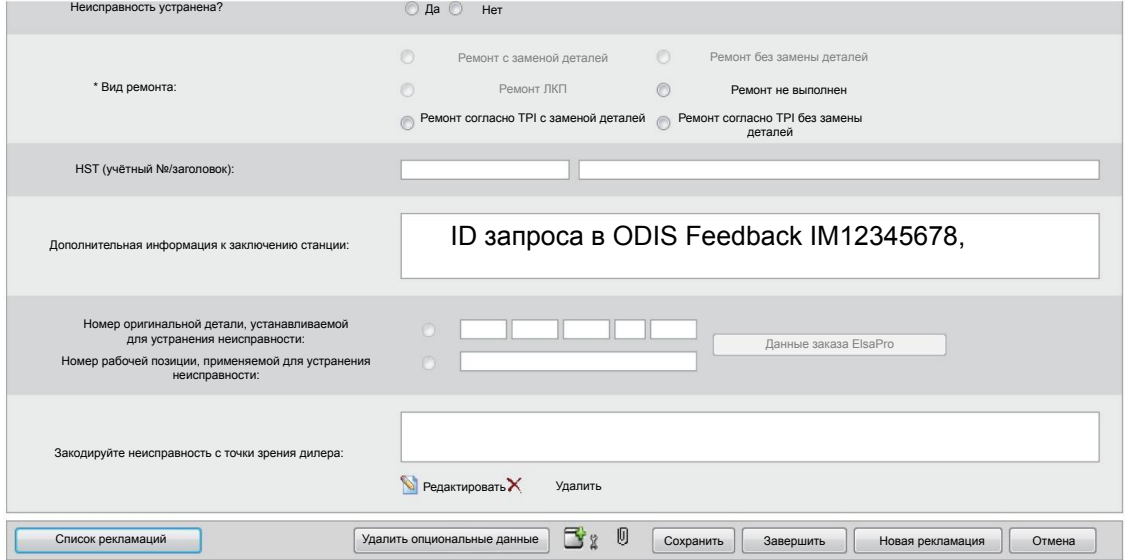

### **Всегда указывайте номера DISS в запросах из ODIS!**

### **Всегда указывайте номера запросов из ODIS в переписке DISS!**

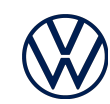

## Техническая поддержка ODIS: LogHelperCloud

В связи с нововведениями в европейском законодательстве, диагностические протоколы, VINы и другие персональные данные не могут пересылаться по электронной почте.

Запросы в техническую поддержку, полученные по e-mail, не могут быть переданы в концерн.

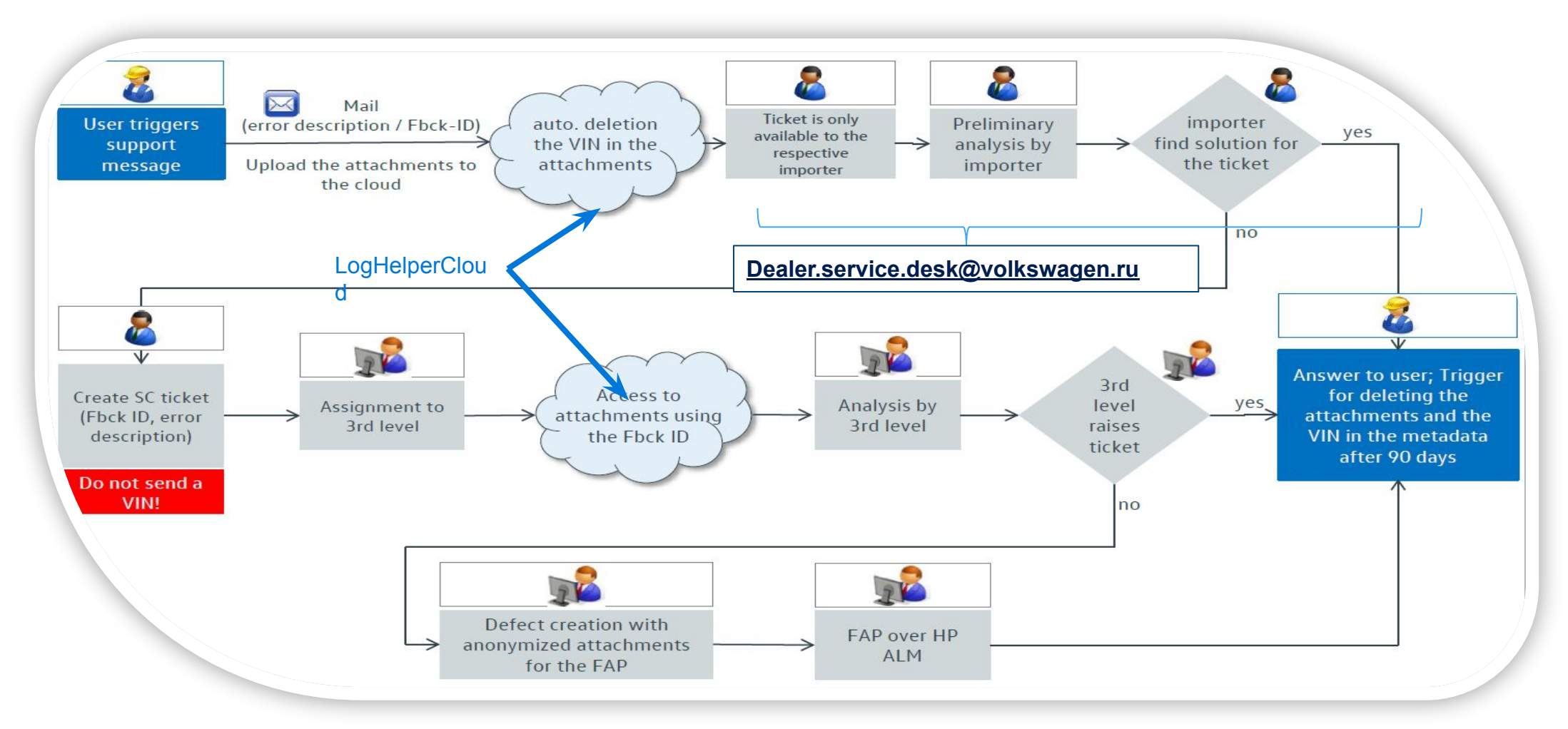

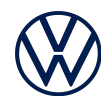

### Нелицензированное диагностическое ПО ODIS Service

**Пример: Дилеры, установившие на свои тестеры контрафактный ODIS других марок.**

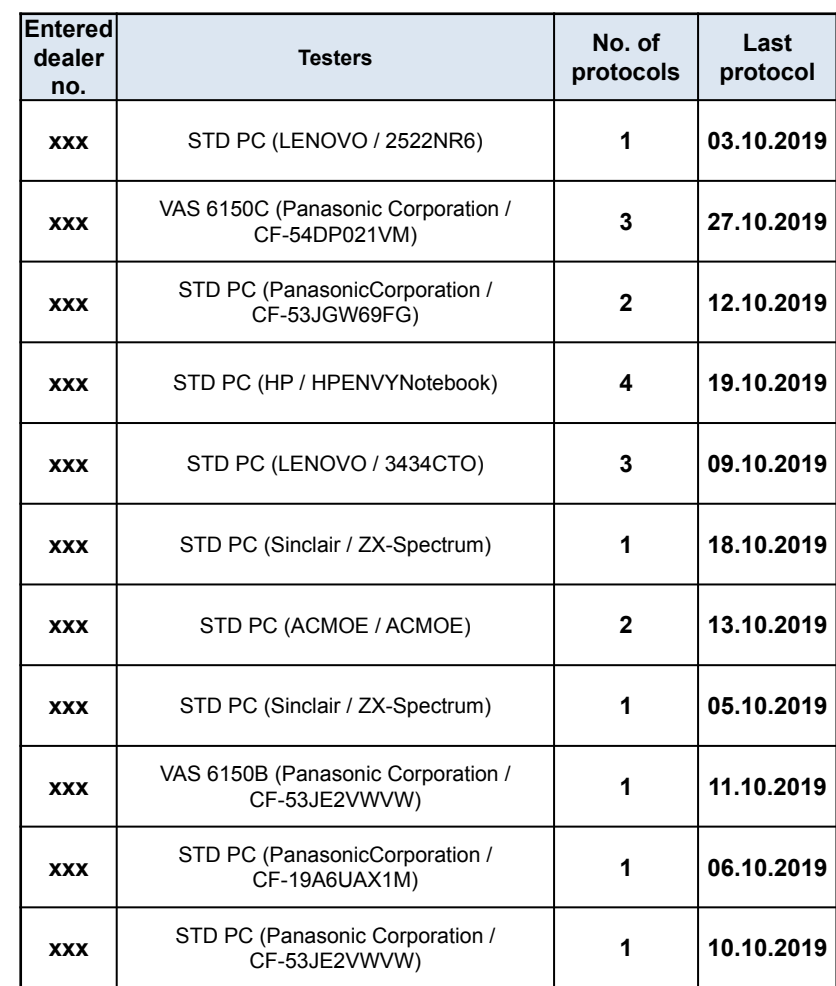

Будут заблокированы:

- 1. Логины и пароли пользователей, использующих контрафактный ODIS.
- 2. Аппаратные ключи диагностических тестеров.
- 3. Лицензии ODIS для этих тестеров будут аннулированы.
	- 4. Для пользователей будет закрыт доступ в GEKO и SWM.

Отдел безопасности блокирует пользователей в случаях использования нелицензионного ПО, недопустимых приборов и/или злоупотреблений в использовании доступов.

К примеру, если сотрудник использует свой аккаунт для диагностики автомобилей не своей марки, или пользуется скачанным с торрентов нелицензионным ODIS, и т.

д. Далее, импортёр потребует письменных объяснений от сотрудника и отдельно от руководства дилера.

Возможно пользователя простят и разблокируют, возможно заблокируют навечно, а возможно пользователя привлекут к адм/уг ответственности.

Аналогичная процедура действует и во всем концерне. Администраторы в Германии блокируют самостоятельно пользователей Geko со всех рынков, включая Россию, при обнаружении "нестандартной" активности с автомобилями

Для более детальной консультации можно обратиться в dealer.service.desk@volkswagen.ru

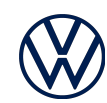

# Спасибо за внимание

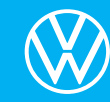